# **PDFTools - XML to PDF Guide**

<span id="page-0-1"></span>Since version 1.1, PDFTools include a XML to PDF conversion utility. This feature allows you to create a PDF document by specifying structure in a XML document. The XML tags in PDFTools is closer to HTML tags, so it is very easy to understand and use. **Take a look at the DTD for PDFTools** for list of tags and supported attributes. Following are the tags supported in PDFTools :

- **"document" : Represents a PDF document.**
- **"header" : Header tag**
- **"footer" : Footer tag**
- **"p" : Paragraph tag.**
- **["font" : Font](#page-0-0) tag**
- **["a" : Anc](#page-1-0)hor(link) tag**
- **["br" : Ne](#page-1-1)w line tag**
- **["pa](#page-2-0)gebreak" : New page tag**
- **["img"](#page-3-0) : Image tag**
- **["pa](#page-3-1)genumber" : Page Number tag**
- **["tabl](#page-4-0)e" : Table tag**
- **["cell" : Cell ta](#page-4-1)g**
- **[To in](#page-4-2)[sert space](#page-5-0) use**

Exa[mples :](#page-5-1) 1) To understand the PDFTools xml format. Download the following example files : newton.xml, imag[e1 and](#page-6-0) image2 Copy images to c: folder, and run PDFTools's "PDF Creator" option. You can download the generated PDF newton.pdf also from here. **Note: If you have problem accessing to sheelapps.com then change <!DOCTYPE document SYSTEM "http://sheelapps.com/PDFTools/PDFTools1.1.dtd"> to <!DOCTYPE document SYSTEM ["PDFTo](/PDFTools/250px-NewtonsPrincipia.jpg)ols1[.1.dtd">](/PDFTools/180px-Newton.jpg) and ke[ep xml file a](/PDFTools/newton.pdf)nd DTD** file in same folder.

### **document**

<span id="page-0-0"></span>The document tag is the top most tag in PDFTools' XML file. All the other tags should be declared inside this tag. The document tag should contain at least one paragraph("p") or table tag to generate a PDF. **Note: If you have problem accessing to sheelapps.com then change <!DOCTYPE document SYSTEM "http://sheelapps.com/PDFTools/PDFTools1.1.dtd"> to <!DOCTYPE document SYSTEM "PDFTools1.1.dtd"> and keep xml file and dtd file in same folder.** 

Example:

```
 <?xml version="1.0" encoding="utf-8"?>
       <!DOCTYPE document SYSTEM "http://sheelapps.com/PDFTools/PDFTools1.1.dtd">
        <document author="Sheel Khanna" title="Isaac Newton" pageSize="A4"
	marginLeft="10" marginRight="10" marginTop="10" marginBottom="10">
	<!-- other tags -->
       </document>
```
Supported attributes :

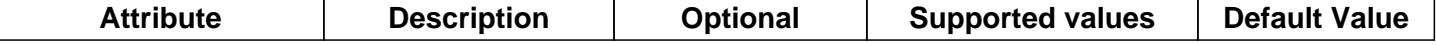

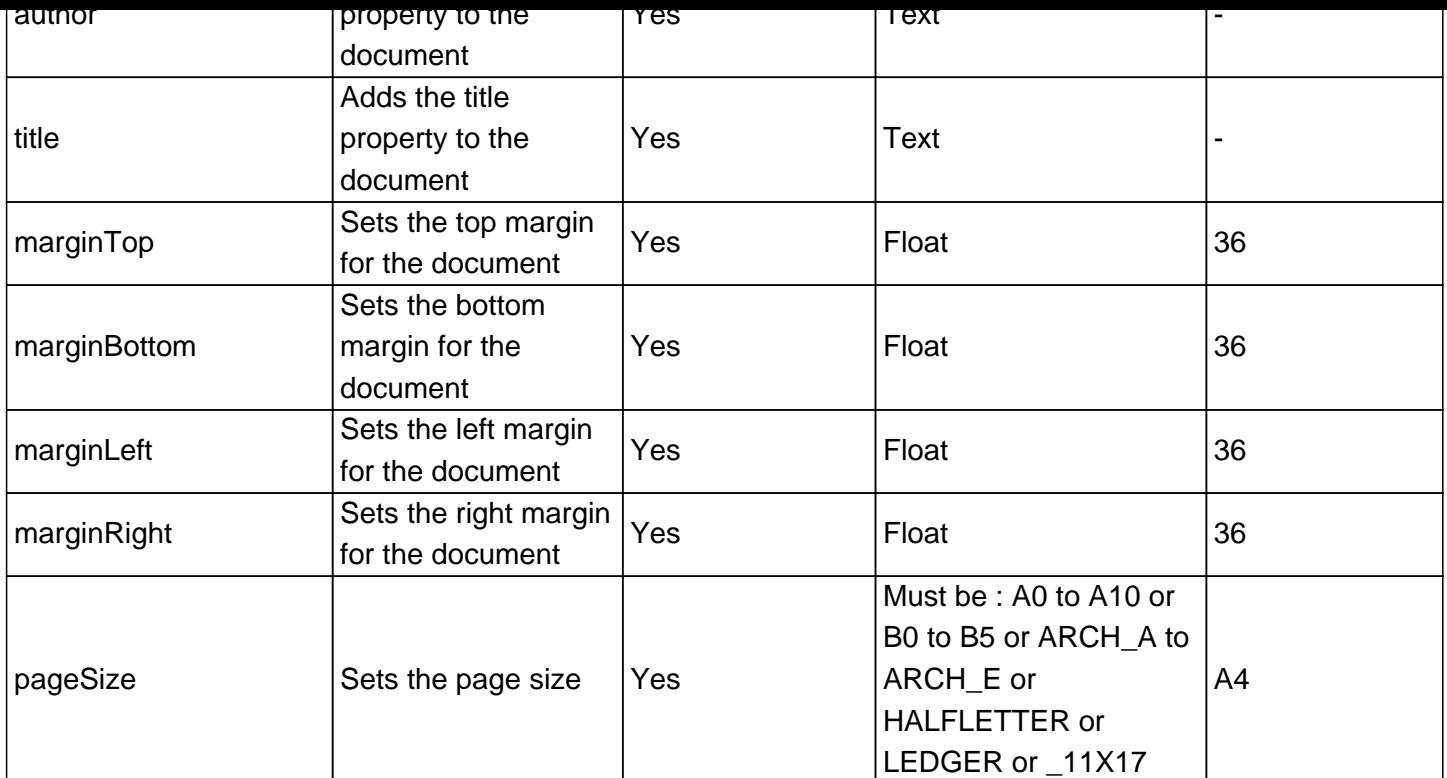

Following tags are allowed inside document tag:

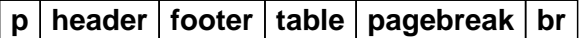

# **Back to Top**

### **h[eader](#page-0-1)**

<span id="page-1-0"></span>It is an optional tag. The header tag adds the Header section to every page in document. There should be only one header tag per document.

Example:

```
\epsilonheader align="right">
 This is header text.
	</header>
```
Supported attributes :

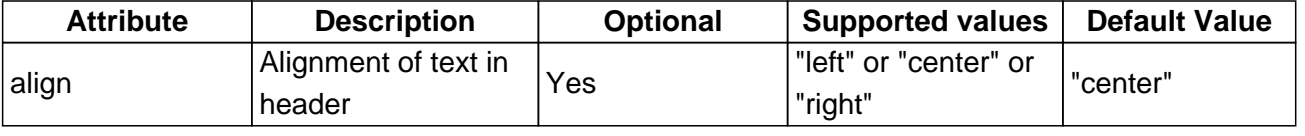

Following tags are allowed inside header tag :

**font**

Back to Top

### **fo[oter](#page-0-1)**

<span id="page-1-1"></span>It is an optional tag. The footer tag adds the Footer section to every page in document. There should be only

you can specify font attributes as footer attribute. Example:

```
 	 <footer align="right" size="7" >
This is footer text and this is page # <pagenumber/>.
	 </footer>
```
Supported attributes :

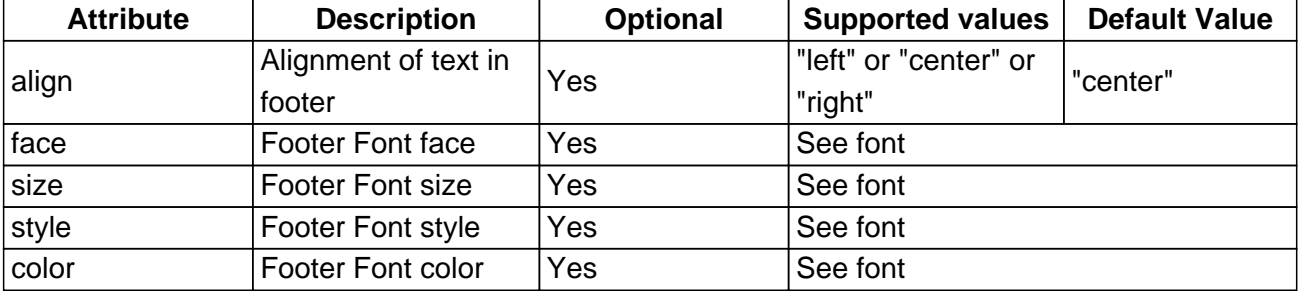

Following tags are allowed inside footer tag :

# **pagenumber**

**Back to Top** 

#### **p**

<span id="page-2-0"></span>The "p" (paragraph) tag are the building blocks of document. Each paragraph represents the section of data in document. You can add multiple paragraphs to document.

Example:

```
	 <p>This is sample paragraph text.
     With a newline at <br/>br/> and more text.
Here is a text in <font style="bold underline"> bold and underline </font>.
\langle p \rangle
```
#### **font a pagenumber img table br**

**Back to Top** 

# **f[ont](#page-0-1)**

<span id="page-3-0"></span>"font" tag can be used to specify text formatting in a document.

### Example:

```
	<font size="10" style="bold italic">size 10 bold italic</font>
<font style="bold italic underline line-through">bold italic underline line-through tes
	<font size="8" color="blue">normal size 8 color blue text</font>
	<font face="Helvetica">Helvetica</font>
	<font face="Courier" size="8">Courier</font>
	<font face="Times-Roman">Times-Roman</font>
	<font face="Symbol">Symbol</font>
```
#### Supported attributes :

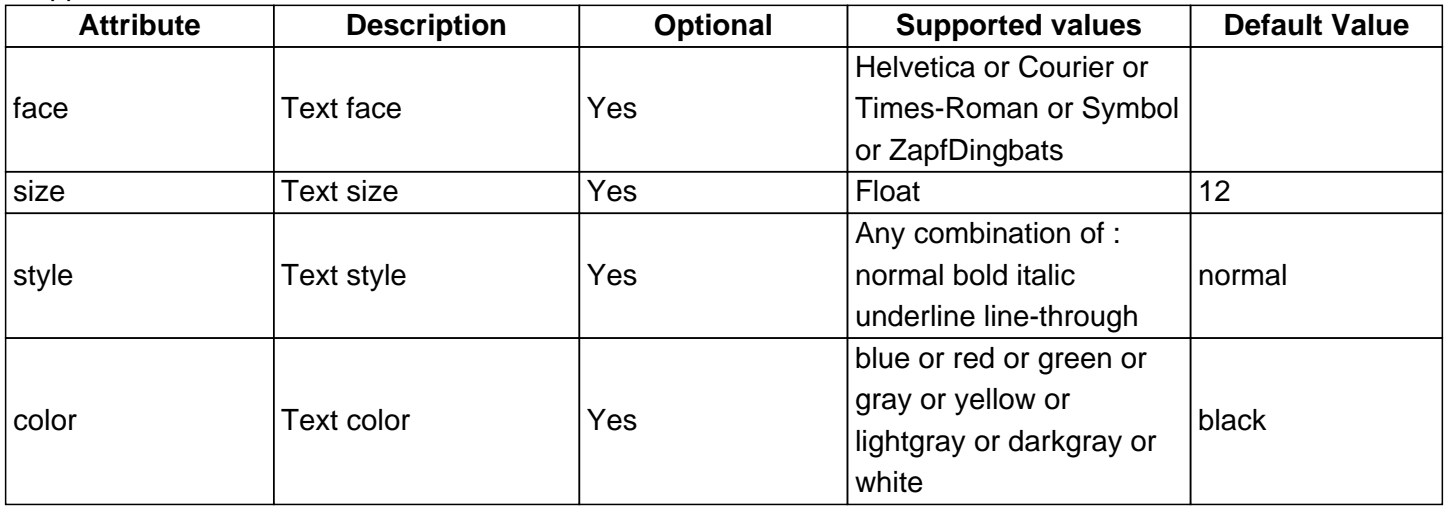

No tags are allowed inside font tag. Back to Top

### **a**

<span id="page-3-1"></span>"a" Anchor tag can be used to specify a hyperlink in a document. The link can be external or internal to another anchor.

Example:

```
	<a href="#link1" >link to link1 in document</a>
```
### Supported attributes :

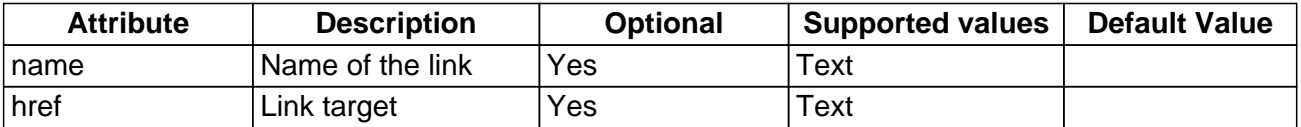

Following tags are allowed inside "a" tag :

**font**

**Back to Top** 

**b[r](#page-0-1)**

<span id="page-4-0"></span>The "br" tag inserts a single line break.

# Example:

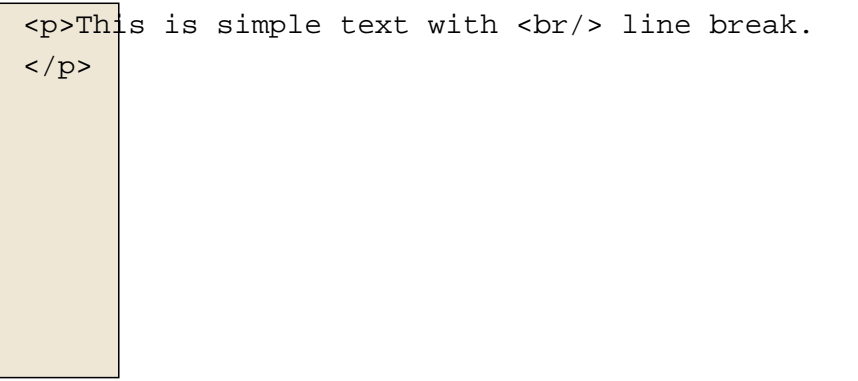

Supported attributes : **None** Following tags are allowed inside "br" tag : **None** Back to Top

### **pagebreak**

<span id="page-4-1"></span>The "pagebreak" tag inserts a new page in the document.

Example:

<pagebreak/>

Supported attributes : **None** Following tags are allowed inside "pagebreak" tag : **None** Back to Top

# **img**

<span id="page-4-2"></span>"img" tag inserts an image in the document. Example:

# Supported attributes :

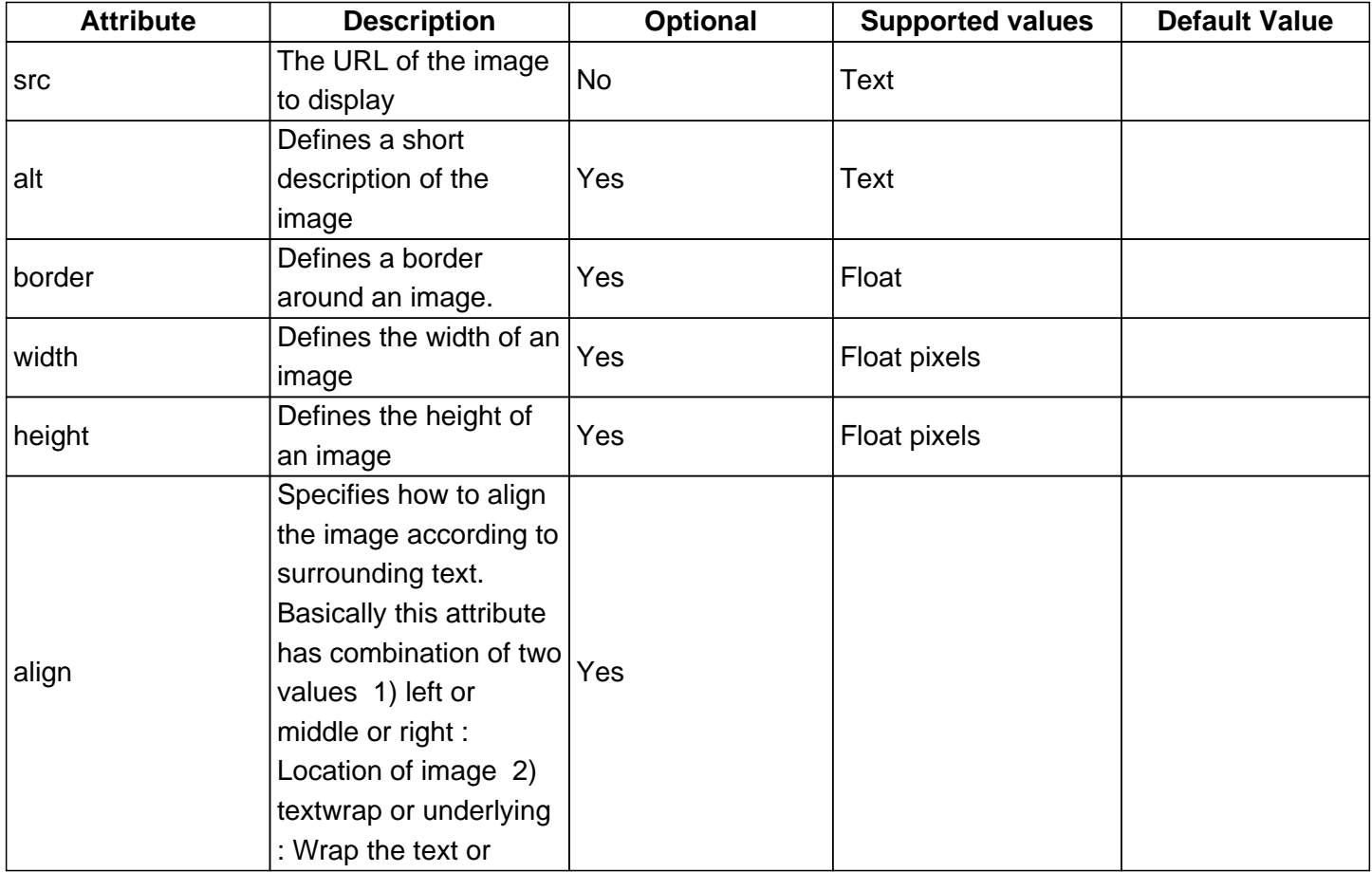

underlay. Following tags are allowed inside "img" tag :

# **None**

**Back to Top** 

# **p[agenumber](#page-0-1)**

<span id="page-5-0"></span>This tag can be used to insert current page number in document.

Example:

<pagenumber/>

Supported attributes : **None** Following tags are allowed inside "pagenumber" tag :

**None**

**Back to Top** 

# <span id="page-5-1"></span>**t[able](#page-0-1)**

Example:

```
	<table width="50" align="center" border="0.1" cellspacing="5" cellpadding="5" columns="2"
	backgroundcolor="lightgray" bordercolor="blue">
		<cell>
 			Column 1
 		</cell>
 		<cell>
 			Column 2
 		</cell>
 		<cell>
 			Column 11
 		</cell>
 		<cell>
 			Column 22
 		</cell>
	</table>
```
Supported attributes :

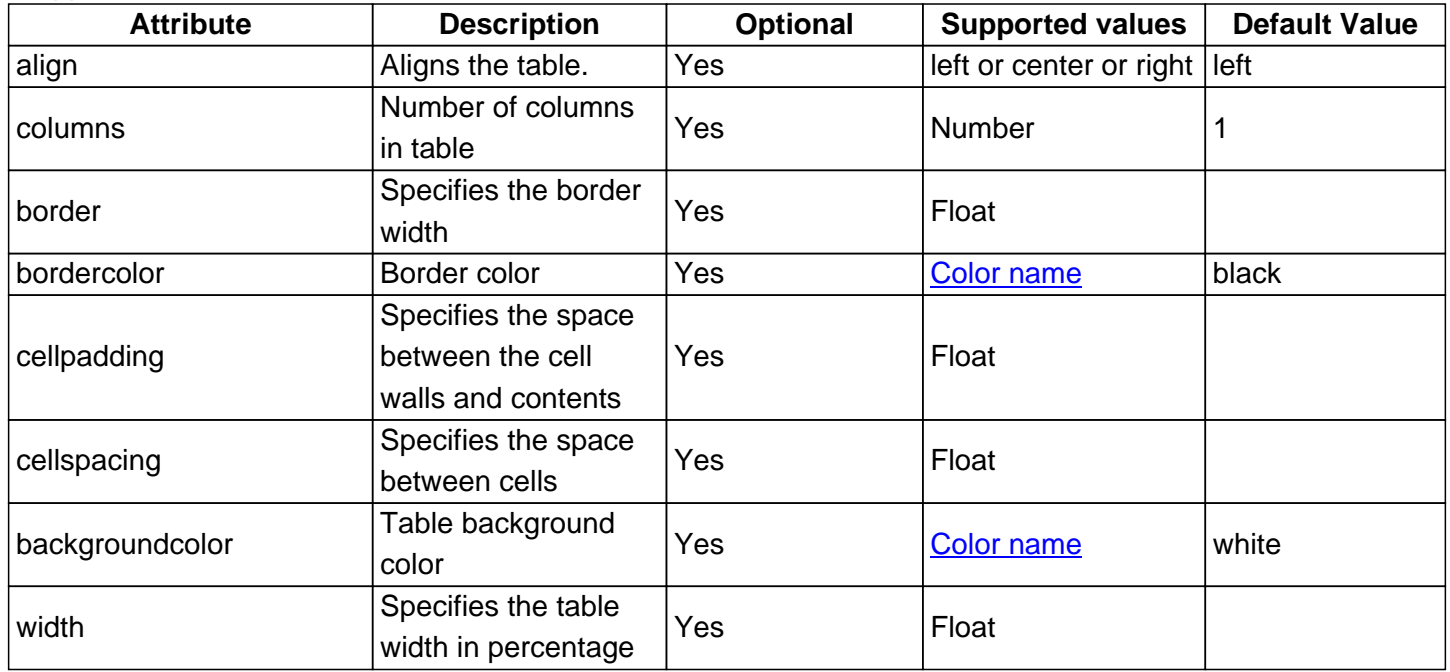

Following tags are allowed inside "table" tag :

**cell**

<span id="page-6-0"></span>**Back to Top** 

"cell" tags can be used to define cell inside a table. Cell can span to mutiple columns or rows. Example:

```
	<table width="50" align="center" border="0.1" cellspacing="5" cellpadding="5" columns="2"
	backgroundcolor="lightgray" bordercolor="blue">
 		<cell halign="top">
  			Column 1
 		</cell>
 		<cell>
  			Column 2
 		</cell>
 		<cell>
  			Column 11
 		</cell>
 		<cell>
  			Column 22
 		</cell>
	</table>

           	<cell width="20" border="0.1">
  			Column data
 		</cell>
 		<cell width="80">
  			Column data
 		</cell>
 \text{cell colspan="2" b} \text{order}="0.1"			Second row Column data
 		</cell>
	</table>
```
#### Supported attributes :

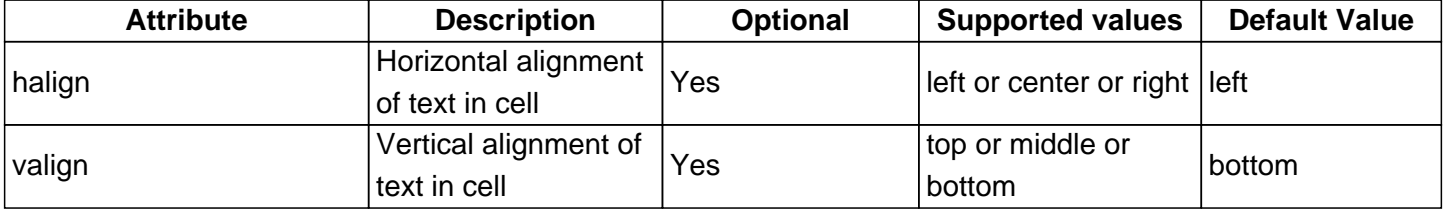

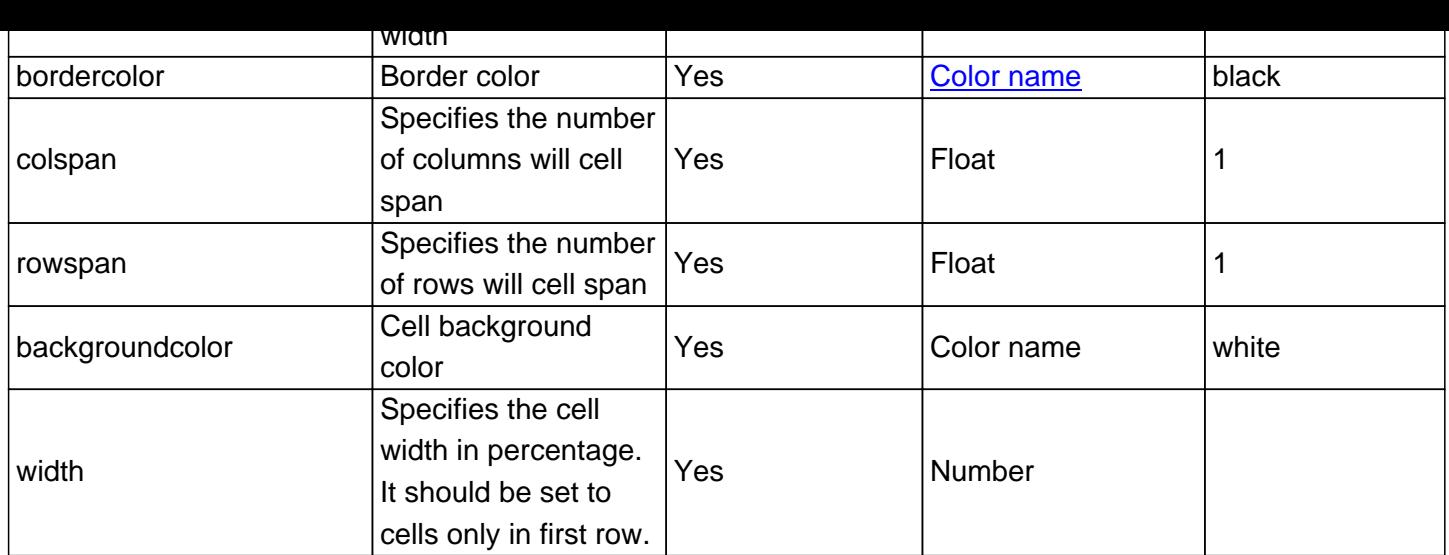

Following tags are allowed inside "cell" tag :

**font a br img pagenumber**

**Back to Top**